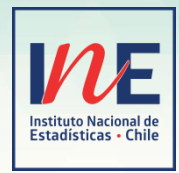

# **Introducción al Sistema SIGE**

Instructivo ingreso acceso web

DIMOE

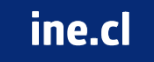

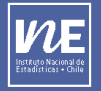

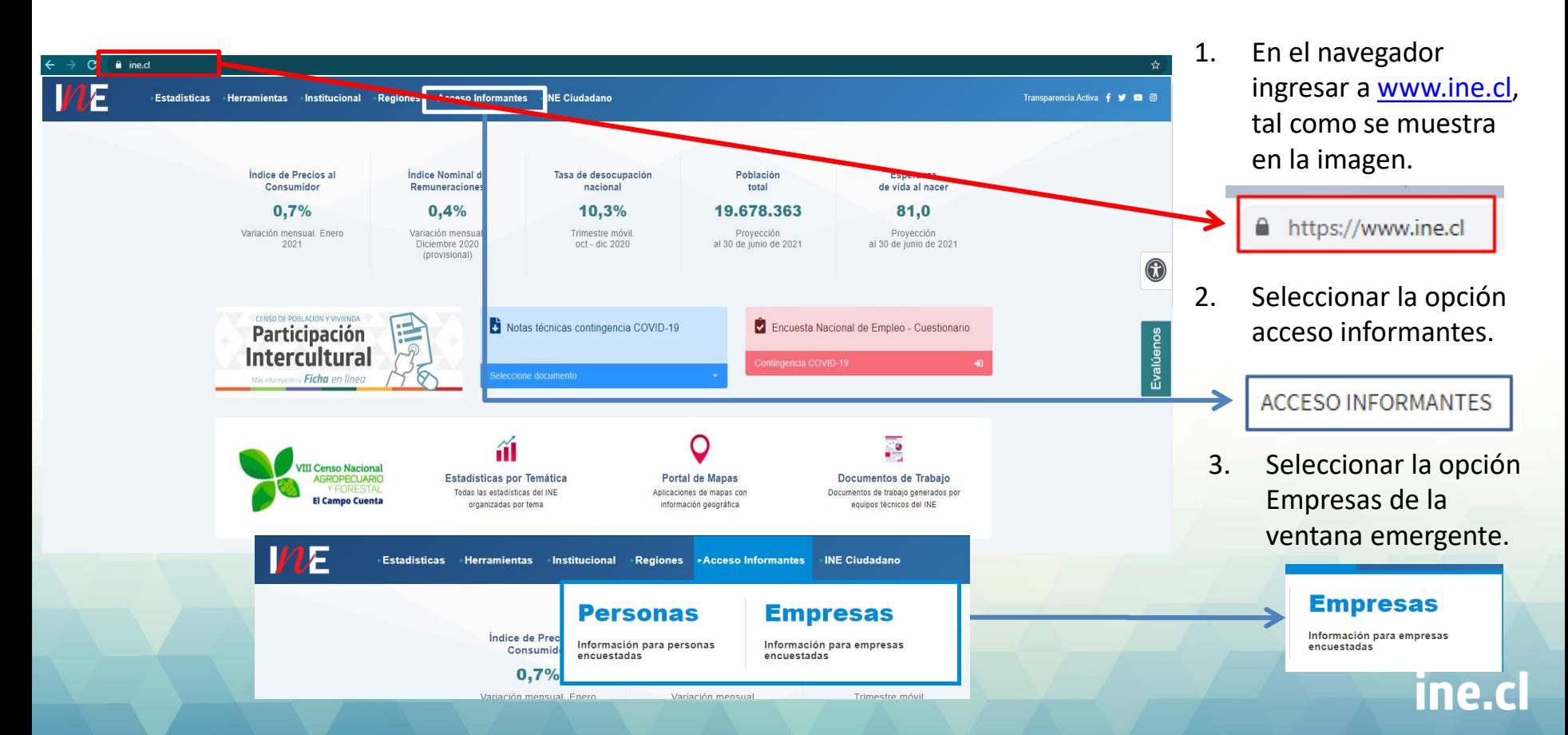

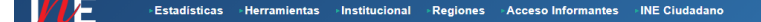

Inicio > Información para empresas encuestadas

#### Recolección de información en línea

En esta sección se pueden encontrar los formularios de las diversas encuestas realizadas por el INE a establecimientos comerciales y empresas. Para facilitar la respuesta a los informantes de empresas, se ha dispuesto de una serie de formularios que podrán ser contestados en línea. También se puede descargar la encuesta, lo que posibilitará el trabaio directamente en su computador sin necesidad de estar conectado a Internet. Para otras consultas ciudadanas, dirigirse a atención ciudadana.

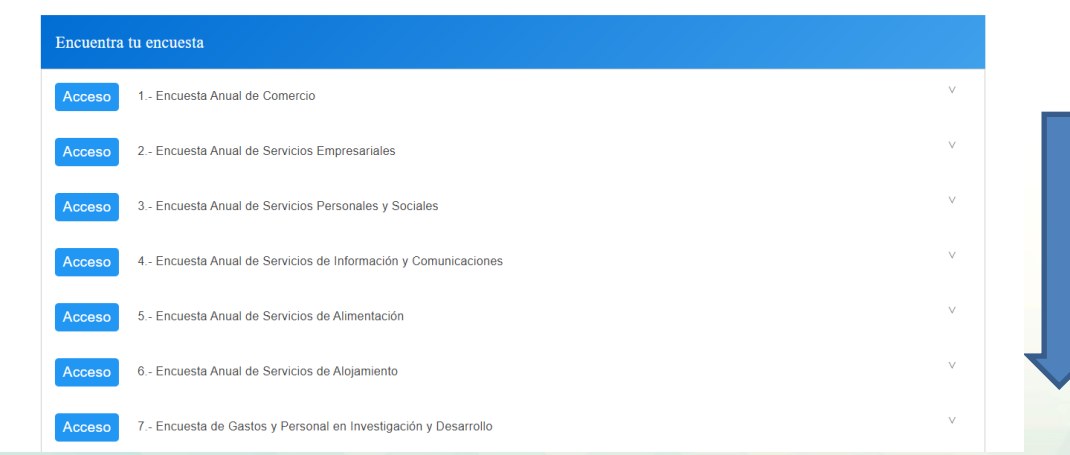

3. Deslizamos hacia abajo buscando la encuesta asignada a su empresa, para nuestro ejemplo buscaremos la ''Encuesta Anual de Manufactura''

ine.cl

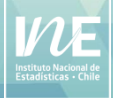

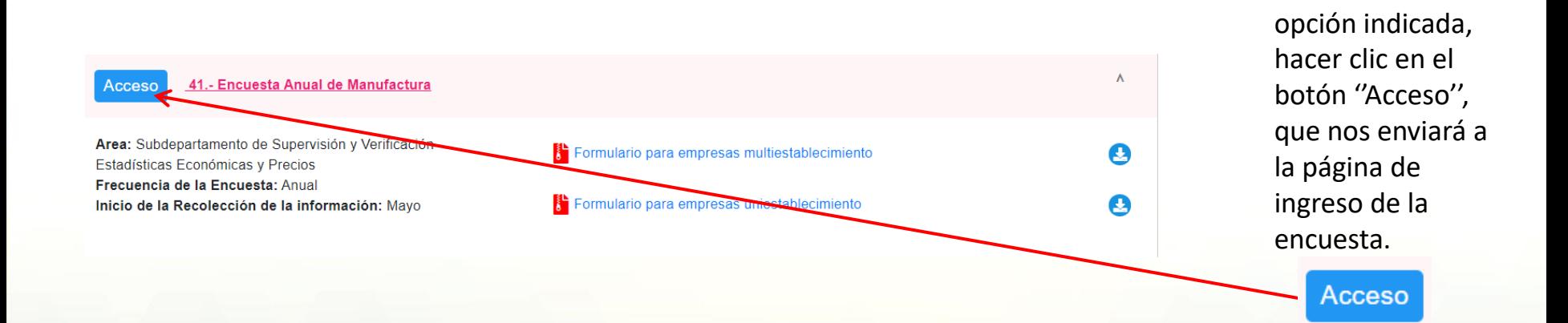

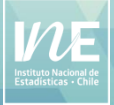

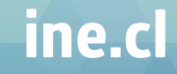

4. Una vez

encontrada la

Bienvenido al sitio web. Ante cualquier duda, contacte al analista individualizado en la carta adjunta a la encuesta.

Para su conocimiento los horario de atención telefónica para dudas y/o consultas son de lunes a jueves de 8:30 a 18:00 hrs y día viernes de 8:30 a 17:00 hrs.

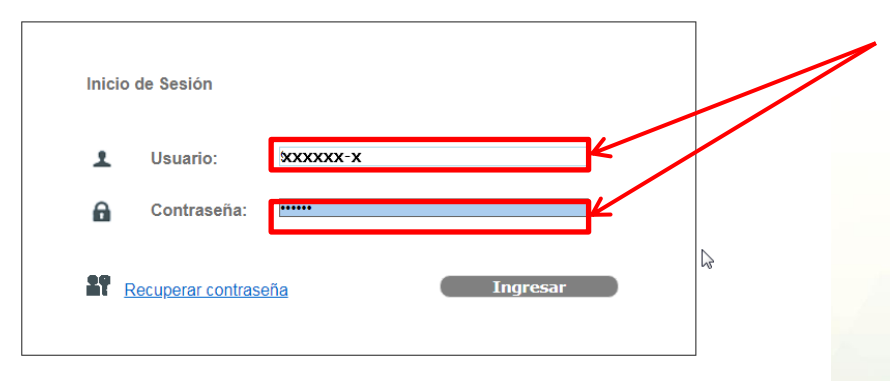

#### Introducción a Sistema SIGE

**INSTITUTO NACIONAL I** 

 $\mathbf C$ 

5. En esta página, se debe ingresar el usuario y contraseña incluidos en la carta de presentación de la encuesta o en su defecto la entregada por los analistas del departamento.

ine.c

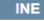

tuto reaciona<br>idísticas • Cl

### **Problemas de ingreso** Recuperar Contraseña

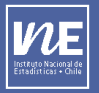

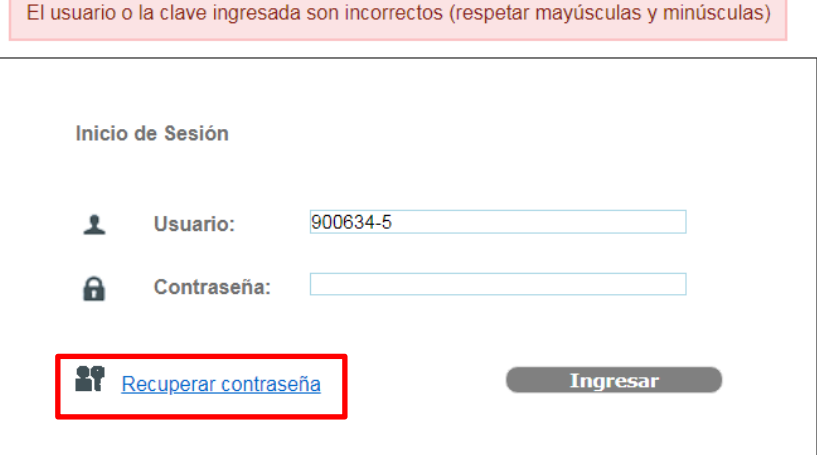

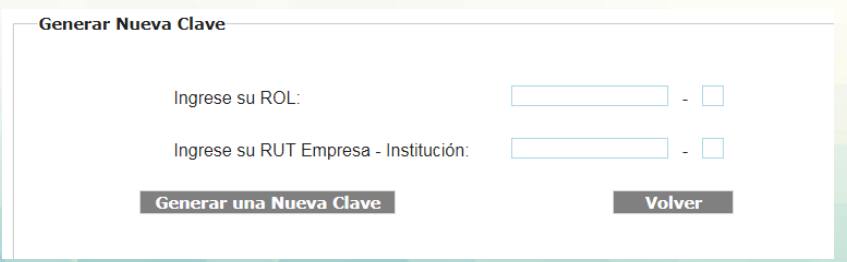

En caso de olvidar o extraviar la contraseña, debe seleccionar la opción recuperar contraseña, ingresar los datos solicitados y presionar generar nueva contraseña

Al finalizar aparece una ventana que confirma la generación de la nueva contraseña, esta se enviará al mail previamente registrado.

\* En caso de tener problemas con la recuperación de contraseña se debe tomar contacto a los fonos indicados en la carta de presentación.

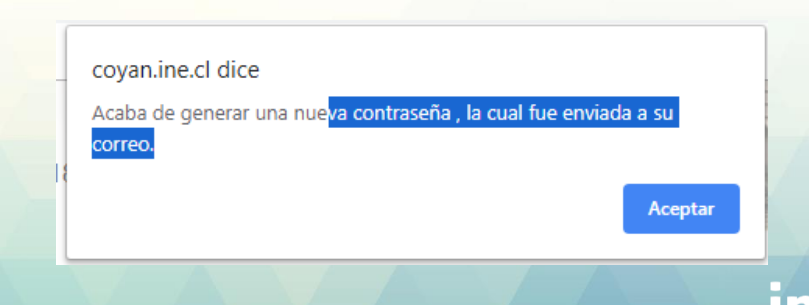

## **Cambio de contraseña**

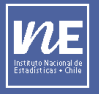

INSTITUTO NACIONAL DE ESTADÍSTICAS ENCUESTA ANUAL DE MANUFACTURA - AÑO 20XX Subdepto, Estadísticas Estructurales de Industria

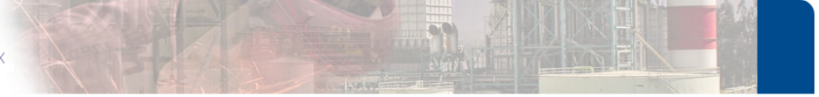

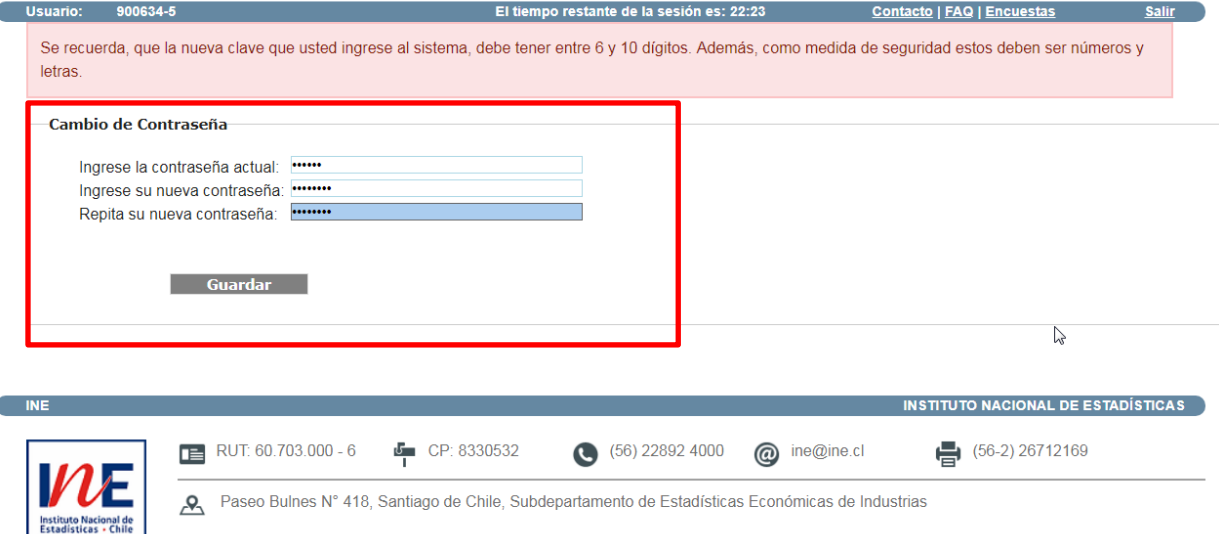

6. Inmediatamente luego de actualizar la información de la empresa, se solicita realizar cambio de contraseña, al presionar botón guardar aparece el siguiente mensaje.

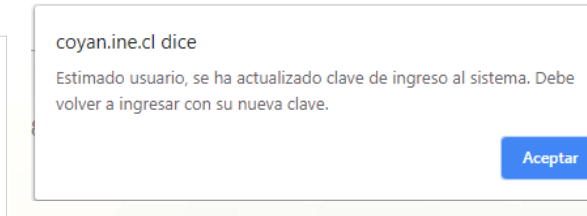

\* Al momento de aceptar, abrirá nuevamente la pagina principal de la encuesta, donde debe ingresar con el usuario asignado y la contraseña actualizada.

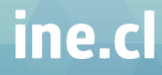

### **Información encuesta** Usuario, avance, tiempo de desconexión, etc.

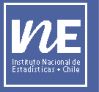

INSTITUTO NACIONAL DE ESTADÍSTICAS ENCUESTA ANUAL DE MANUFACTURA - AÑO 20XX

su empresa

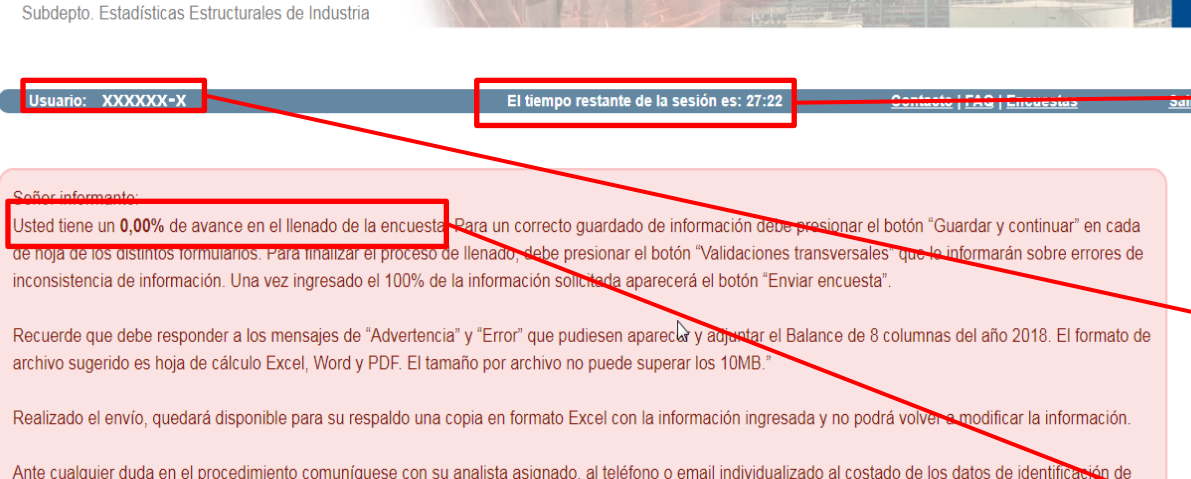

Gracias por su tiempo y participación.

Ya al interior de la web, se muestra la siguiente información:

Tiempo restante: Contador que indica cuanto tiempo queda para el cierre automático de sesión, este se reinicia cada vez que se realiza una acción en la encuesta.

Usuario: Corresponde al rol asignado al establecimiento de la empresa.

Porcentaje de llenado: muestra el porcentaje de avance en la encuesta, este aumenta cada vez que se ingresa y valida información en la encuesta.

**Validaciones transversales** 

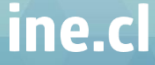

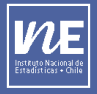

ine.cl

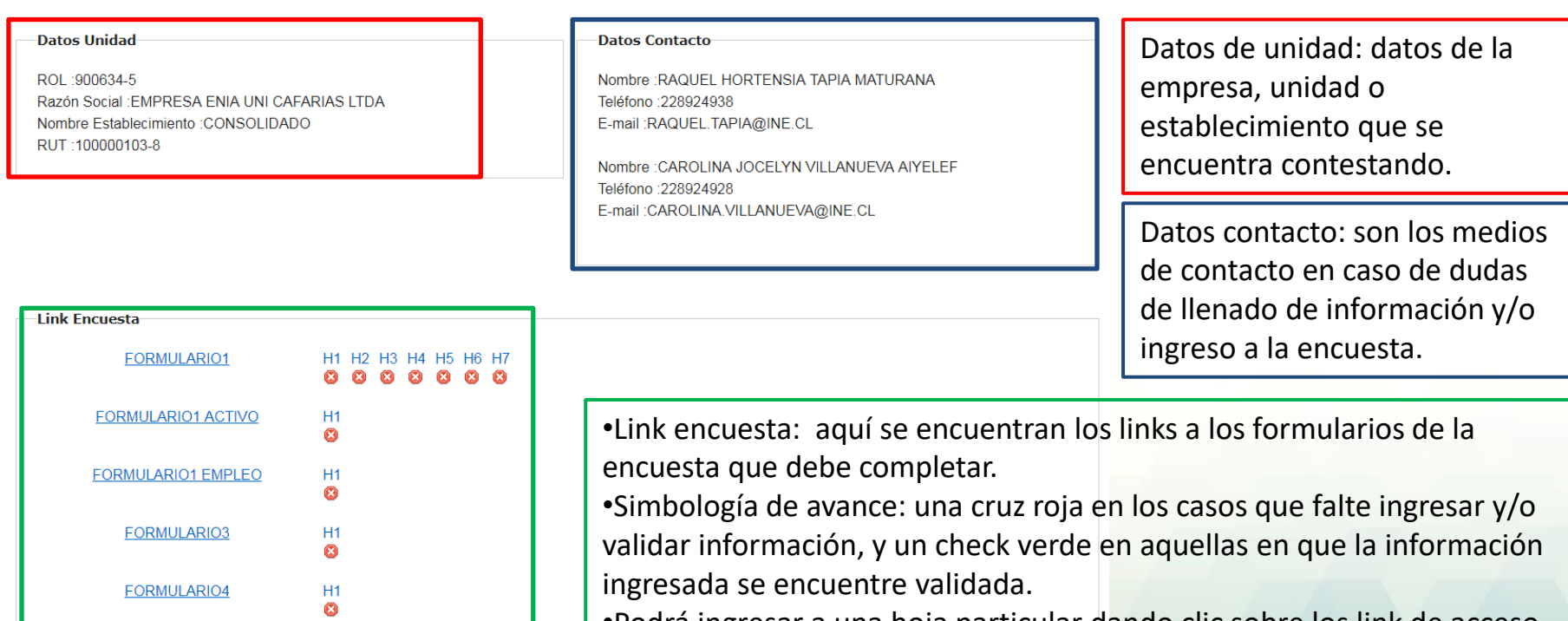

•Podrá ingresar a una hoja particular dando clic sobre los link de acceso "H1, H2, etc.".

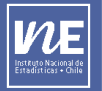

#### Validaciones Primer Nivel

Estimado usuario, existen 2 errores , existe 1 advertencia

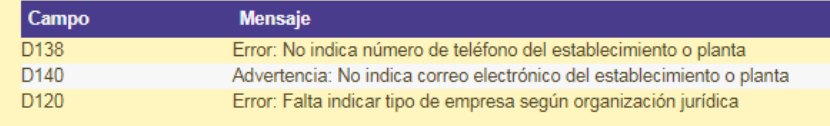

Al ingresar u omitir información en los formularios, es posible que aparezcan validaciones de primer nivel tal como se muestra en la imagen, estas validaciones se clasifican en errores y advertencias.

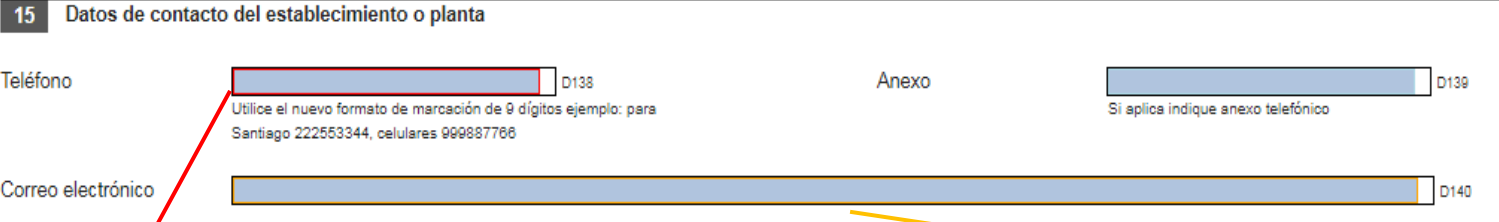

Errores: se destacan con un color rojo, estas impiden el avance de llenado de la encuesta, por lo que deben ser resueltas, en caso de duda o inconveniente referente al error, se recomienda tomar contacto a los teléfonos indicados.

Advertencia: se destacan en color naranjo, si bien estas no impiden el continuar con el llenado de la encuesta, es importante revisarlas y entregar la mayor cantidad de información posible para el análisis de la encuesta.

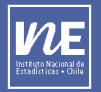

\*Importante, al finalizar el llenado de información en los formularios, para las Encuestas Estructurales de Industria se debe adjuntar balance tributario de 8 columnas del año en consulta, posterior a esto se mostrara en un 100% el porcentaje de llenado de encuesta, además se desbloqueará el botón enviar encuesta.

**Nota: Para el caso de las Encuestas de Investigación y Desarrollo no es requerido el balance.**

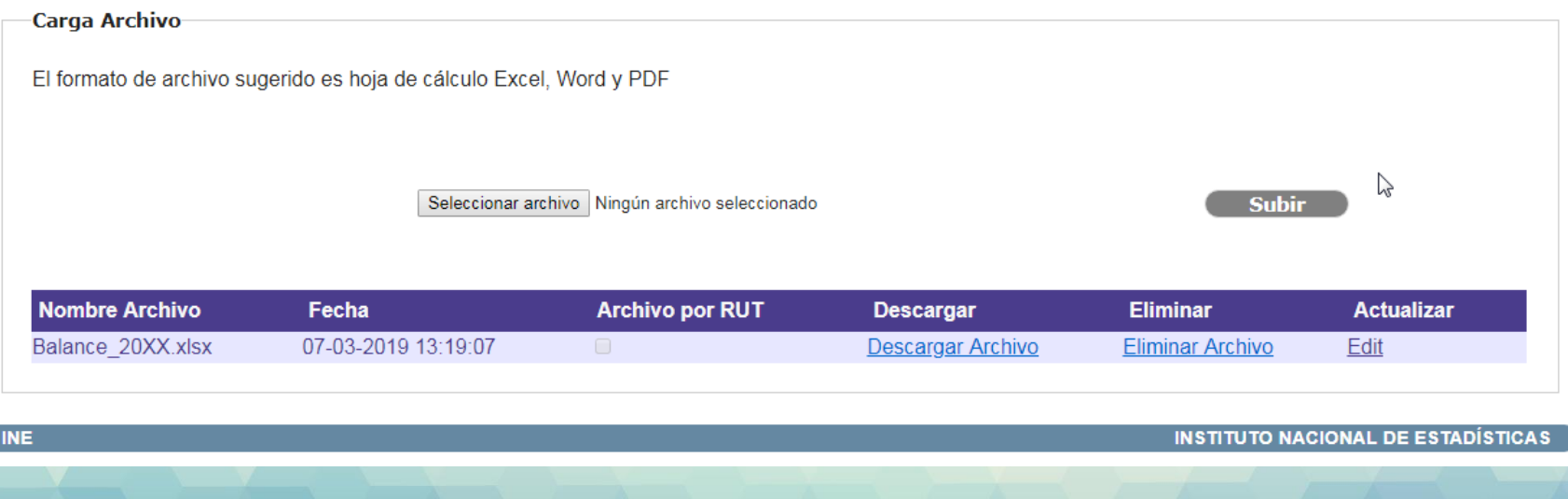

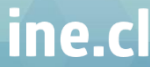

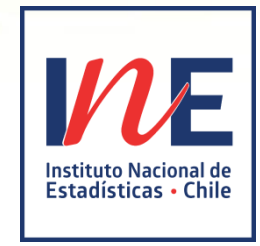

Paseo Bulnes 418<br>Santiago - Chile<br>Fono (56-2) 2892 4000<br>Casilla 498, Correo 3<br>Ine@ine.cl ine.cl